# DATA LOGGER

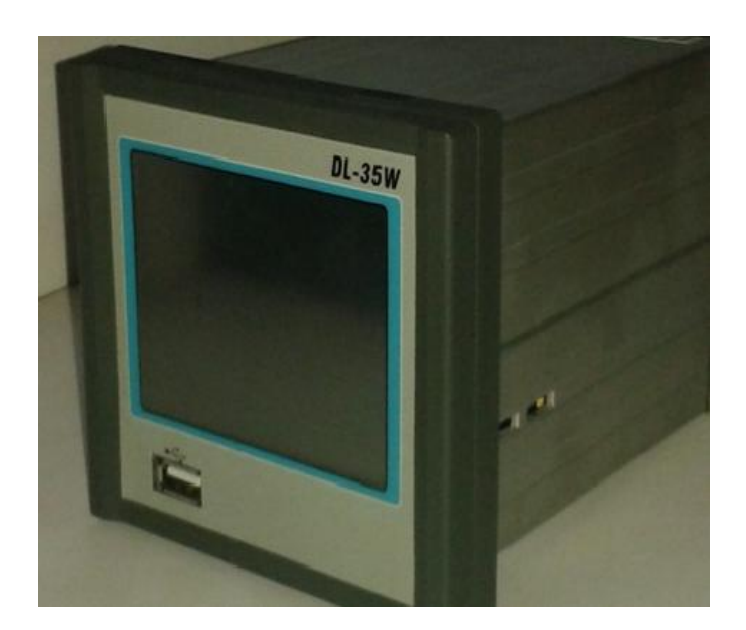

# **DL-35W**

## **CONTACT US: NIMBUS TECHNOLOGIES**

 **4, Amar Industrial Estate**

# **DATA LOGGER**

## INDUSTRIAL DATA ACQUISITION DEVICE

**Data Logger** is used for acquiring industrial process signals like RTD, Thermocouple, mV, V, mA, A etc. It can be used for displaying, storing and Alarm purpose. There are 8, 16, 32 channels Data Logger available.

This is used in following industries:

- 1. Heat Treatment/Furnace.
- 2. Cold Storage.
- 3. Pharmaceuticals.
- 4. Chemicals etc.

To measure Temperature, Pressure, Vacuum and other process values.

### **DL-315**

#### **KEY FEATURES:**

- $\div$  8/16/32 channel data logger.
- Touchscreen.
- Serial Comport.
- $\triangleleft$  Printer port Direct Printing
- A pair of relays is provided for Alarm purpose. (Relay 1-Low alarm, Relay 2-High alarm.)
- A USB slot is provided for direct copying of data into USB drive.
- The maximum data that can be obtained from a single channel of a sensor is **20,000** records.

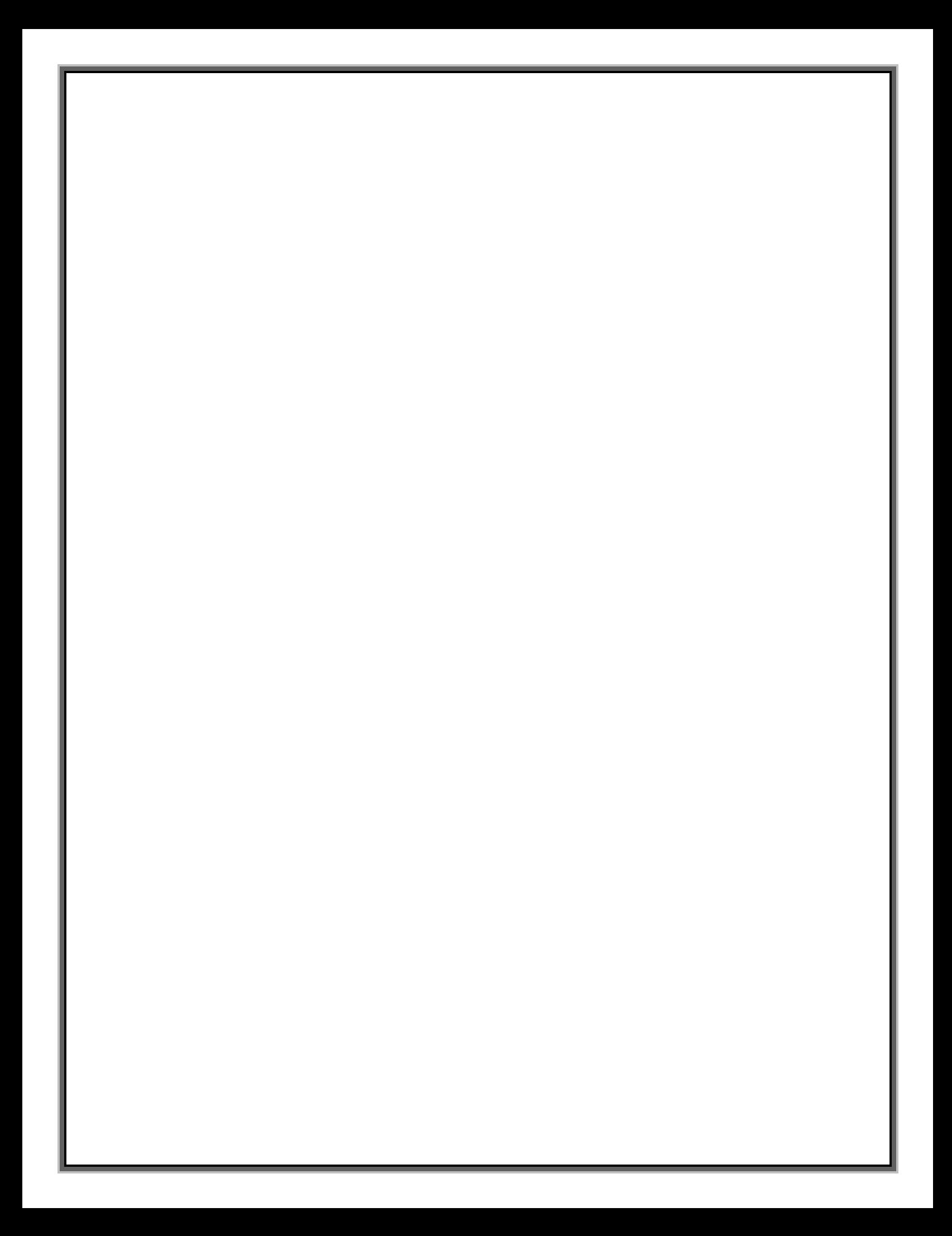

#### **CONNECTIONS:**

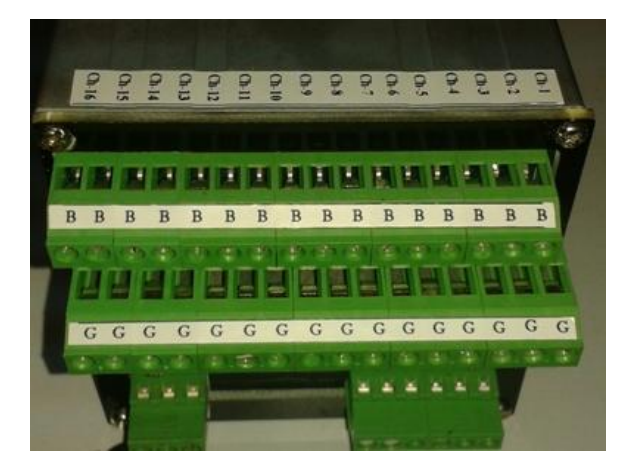

These are the terminals connector for input.

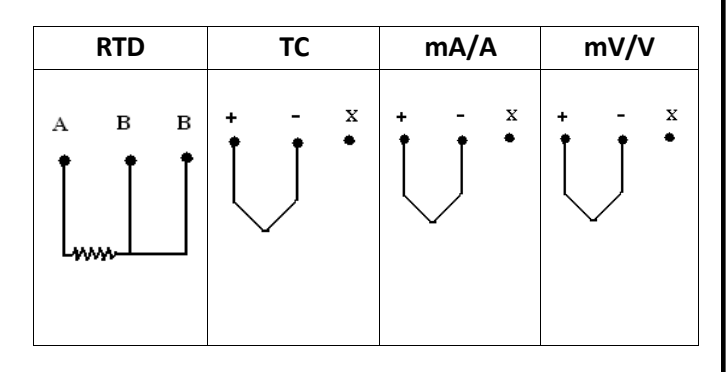

 Provide supply voltage of 230V AC at the given position in the data logger module.

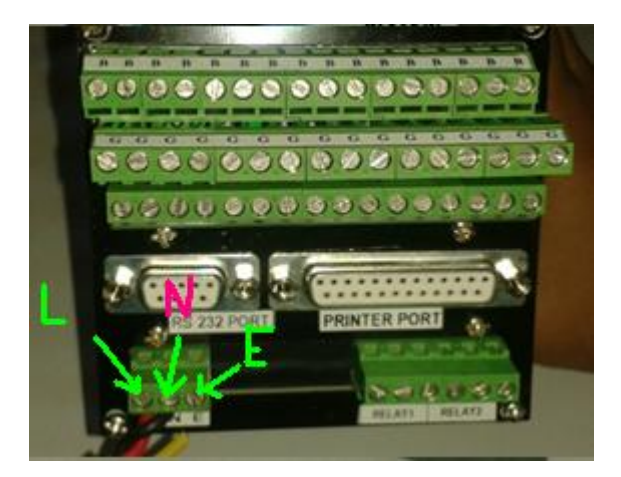

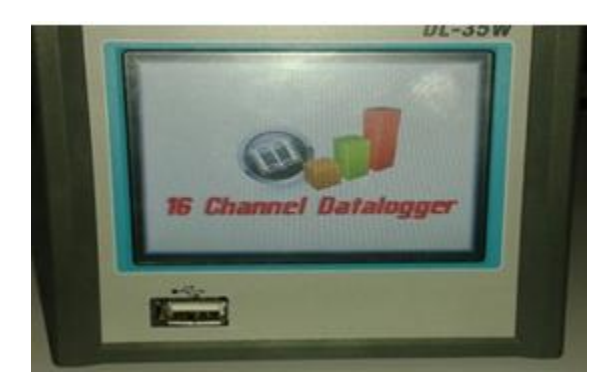

#### **PROCEDURE:**

 $\triangleright$  When the data logger is switched ON the following screen appears.

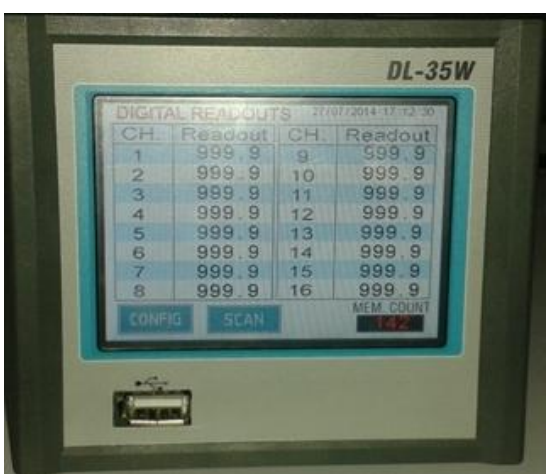

- $\triangleright$  When the sensor is not connected its default value **999.9** is shown at all the channels.
- Press on **SCAN**: Each channel values can be checked sequentially.

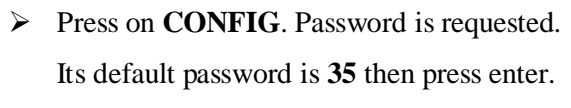

 $\triangleright$  If you want to escape press on ESC.

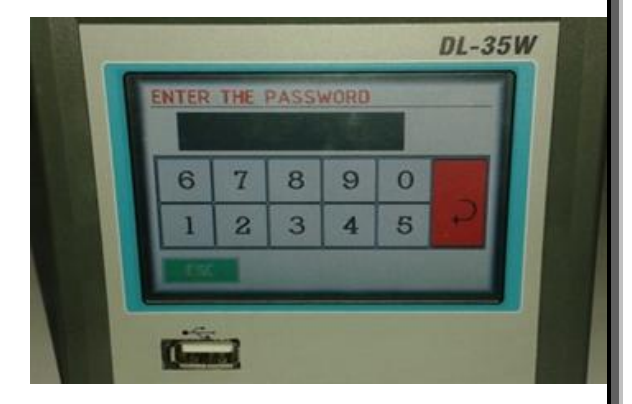

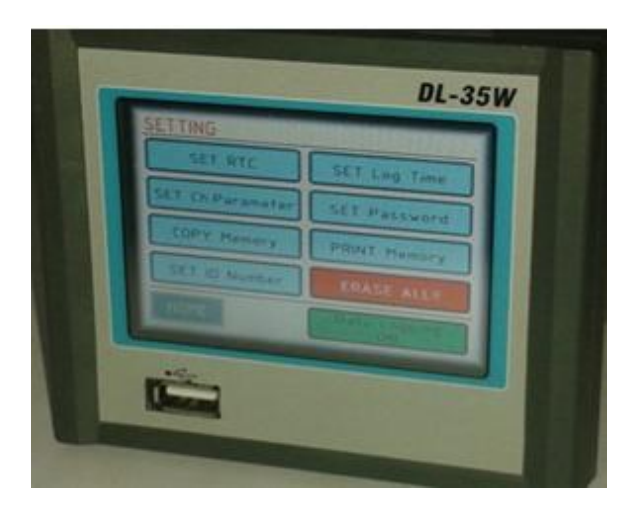

> **SETTING** screen is displayed.

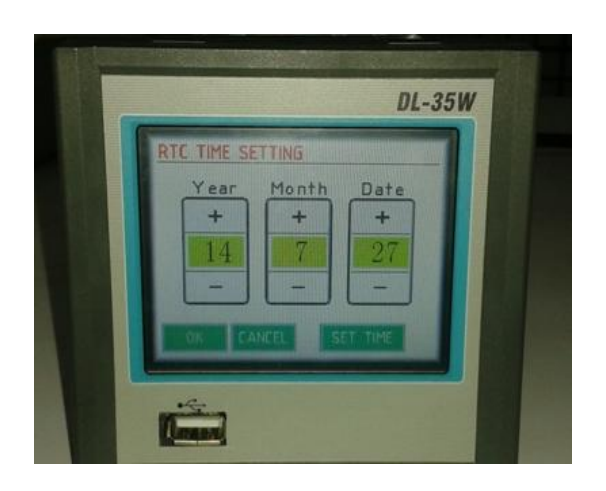

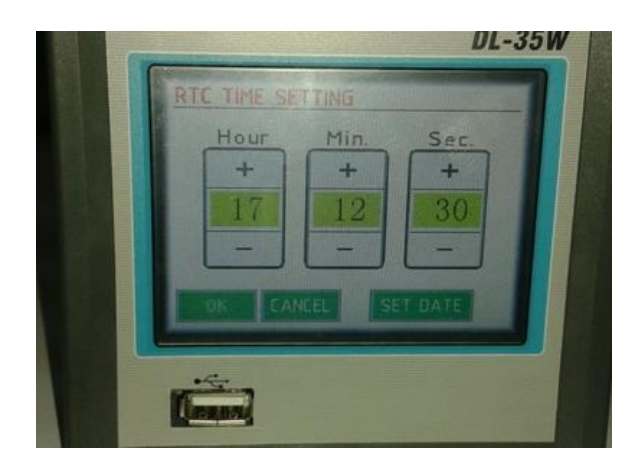

- Press on **SET RTC:** It is useful for updating the current Date and Time.
- $\triangleright$  After setting press on OK.

#### **DATE FORMAT- YY/MM/DD**

- Press on **SET TIME:** It is useful for updating the current Time.
- $\triangleright$  After setting press on OK.

#### **TIME FORMAT – HH.MM.SS**

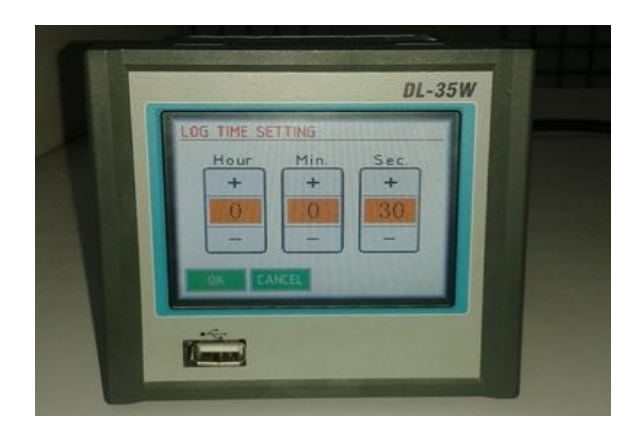

## Press on **SET LOG TIME**: UPDATING TIME

Logging time is the time interval between two logged values of the sensor. Simply, the values will be logged in data logger after the logging time period.

After setting press on OK.

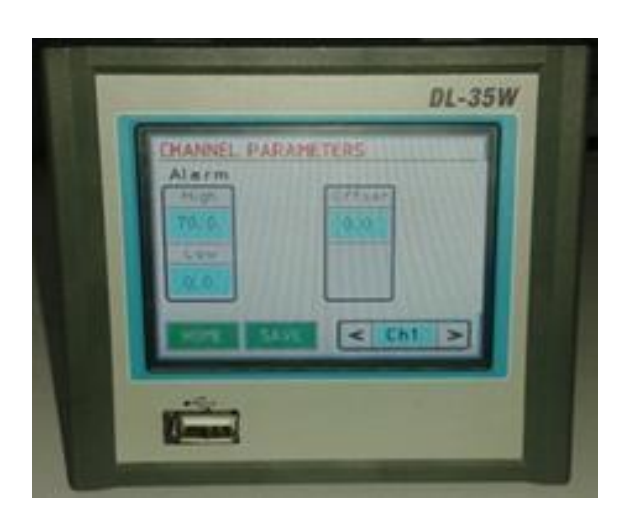

 Press on **SET CHANNEL PARAMETER:** Using this option we can set the Low limit and High limit for Alarm purpose. Offset value is the tolerance value.

**SET PASSWORD:** This used to change the password of the device.

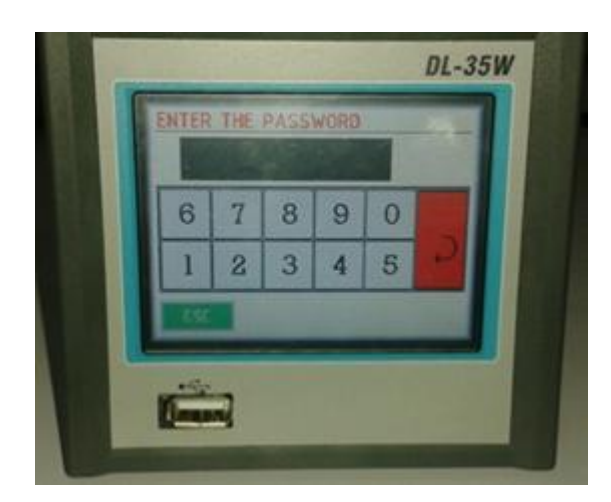

![](_page_6_Picture_4.jpeg)

- **COPY MEMORY:** When a USB is attached to the data logger, by clicking on this option we can directly copy the data from data logger to the USB. **(Click on it only if USB is connected)**
- $\triangleright$  This process is taken some time. So wait till completing this process.

![](_page_7_Picture_0.jpeg)

**PRINT MEMORY:** When a Printer is connected to this module, the data will be directly printed by clicking on this option.

 **SET ID number**: If many data loggers are connected to PC through Comport (RS-232/485), we can give different SLAVE Id to each device for MODBUS Communication.

![](_page_7_Picture_3.jpeg)

![](_page_7_Picture_4.jpeg)

- **ERASE ALL:** By clicking on this option, all the logged data will be erased.
- **DATA LOGGING**: Manually ON/OFF the data logging.

If DATA LOGGING ON is displayed then it means the values from sensors will be logging in.

If DATA LOGGING OFF is displayed it means the data will not be uploaded into the memory.